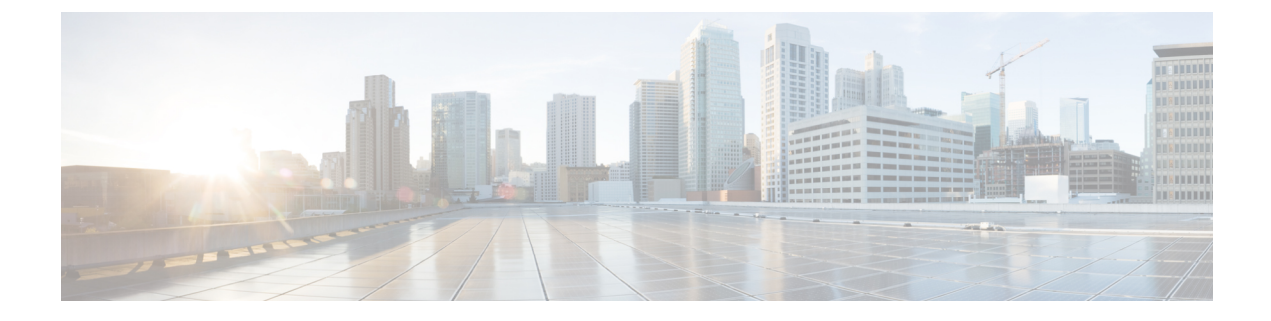

# **Monitoring Support**

- Feature [Summary](#page-0-0) and Revision History, on page 1
- Monitor [Subscriber](#page-1-0) and Monitor Protocol, on page 2
- RPC Remote Host [Management,](#page-8-0) on page 9

# <span id="page-0-0"></span>**Feature Summary and Revision History**

## **Summary Data**

#### **Table 1: Summary Data**

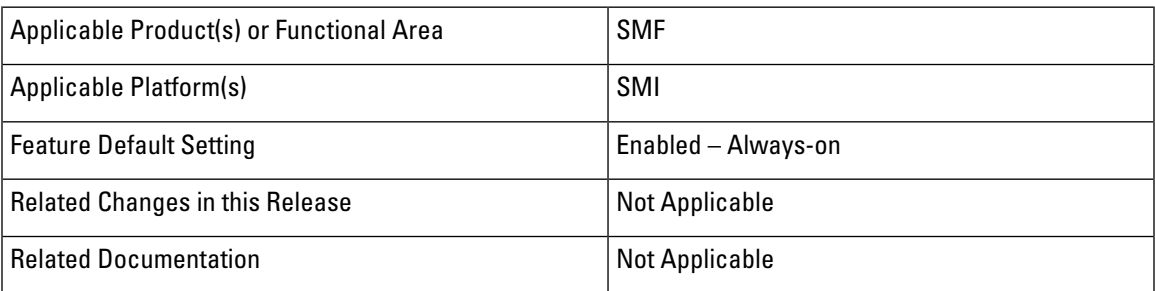

## **Revision History**

#### **Table 2: Revision History**

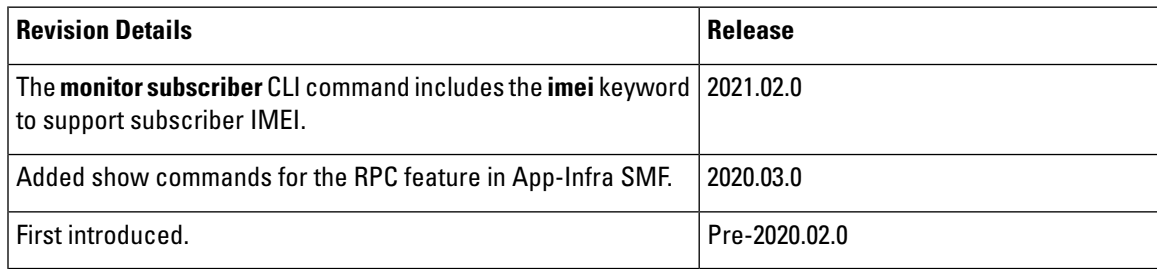

# <span id="page-1-0"></span>**Monitor Subscriber and Monitor Protocol**

### **Feature Description**

The SMF supports the Monitor Subscriber and Monitor Protocol on the Kubernetes environment. This feature allows to capture messages of subscribers and protocols.

#### **Converged Core Refactoring Changes**

This section describes the changes related to converged core refactoring in this chapter.

In release 2021.01: The **monitor subscriber supi** CLI command is enhanced to add the **namespace** option to display the output pertaining to the respective namespace.

In 2021.02 and laterreleases,the **namespace** keyword is deprecated and replaced with the **nf-service** keyword.

### **Configuring the Monitor Subscriber and Monitor Protocol Feature**

#### **Monitoring the Subscriber**

To monitor the subscriber in the SMF, use the following CLI command:

```
monitor subscriber [ capture-duration duration | gr-instance gr_instance_id
| imei imei_id | imsi imsi_value | internal-messages [ yes ] | namespace [
sgw | smf ] | nf-service [ sgw | smf ] | supi supi_id | transaction-logs [
 yes ] ]
```
#### **NOTES**:

- **capture-duration** duration: Specify the duration in seconds during which monitor subscriber is enabled. The default value is 300 seconds (5 minutes). This is an optional parameter.
- **gr-instance** gr\_instance\_id:Specify the GRinstance ID. The instance ID 1 denotes the local instance ID.
- **imei** *imei id*: Specify the subscriber IMEI. For example: 123456789012345, \*
- **imsi** imsi\_value: Specify the subscriber IMSI. For example: 123456789, \*
- **internal-messages [ yes ]**: Enable internal messages when setto **yes**. By default, itis disabled. This is an optional parameter.
- **namespace [ sgw | smf ]**: Enable the specified namespace. By default, namespace is set to none. This is an optional parameter.

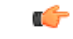

This keyword is deprecated in release 2021.02.0 and replaced with **nf-service** keyword. **Important**

• **nf-service [ sgw | smf ]** : Enable the specified NF service. By default, nf-service is set to none. This is an optional parameter.

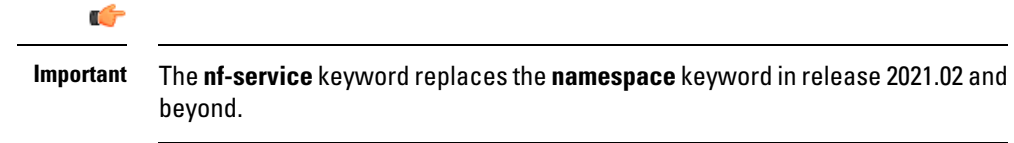

- **supi** supi\_id: Specify the subscriber identifier. For example: imsi-123456789, imsi-123\*
- **transaction-logs [ yes ]**: Enable transaction logs when set to **yes**. By default, it is disabled. This is an optional parameter.

The **monitor subscriber** CLI command can be run simultaneously on multiple terminals. For example, run the CLI simultaneously in two SMF Ops Center terminals for two subscribers (for example, imsi-123456789012345 and imsi-456780123456789) to implement the following:

- Monitor the duration when the monitor subscriber is enabled
- View internal messages for the specified subscriber
- View transaction logs for the specified subscriber

Terminal 1: The following command monitors and displays subscriber messages for the specified subscriber.

monitor subscriber supi imsi-123456789012345 capture-duration 1000 internal-messages yes

Terminal 2: The following command monitors and displays transaction logs for the specified subscriber.

```
monitor subscriber supi imsi-456780123456789 capture-duration 500 internal-messages yes
transaction-logs yes
```
After the capture duration is completed, stop the CLI by using the **Ctrl+C** keys. The captured messages are reordered and stored in a file. To retrieve the list of stored files, use the **monitor subscriber list**CLI command.

For example:

```
monitor subscriber list
RELEASE_NAMESPACE: 'smf'
'monsublogs/subscriberID_imsi-*_AT_2019-10-22T09:19:05.586237087.txt.sorted'
monsublogs/subscriberID_imsi-123456789012345_AT_2019-10-22T09:20:11.122225534.txt.sorted
```
#### **Enabling or Disabling the Transaction Messages**

To enable or disable the presence of request response messages in the transaction logs, use the following sample configuration:

```
config
 logging transaction message { disable | enable }
 commit
end
```
**NOTES**:

• **logging transaction message { disable | enable }**: Specify whether to enable or disable messages in transaction logging.

#### **Viewing the Sorted File on SMF Ops Center**

To view the sorted file on the SMF Ops Center screen, use the following CLI command:

```
monitor subscriber dump filename filename
```
#### For example:

```
monitor subscriber dump filename
monsublogs/subscriberID_imsi-123456789012345_AT_2019-10-22T09:20:11.122225534.txt.sorted
```
#### **Monitoring the Interface Protocol**

To monitor the interface protocol on the SMF, use the following CLI command:

```
monitor protocol interface endpoint_name [ capture-duration duration |
gr-instance gr_instance_id ]
```
#### **NOTES:**

- **interface** endpoint name: Specify the endpoint name on which PCAP is captured. This CLI allows the configuration of multiple endpoint names in a single CLI command.
- **capture-duration** duration: Specify the duration in seconds during which pcap is captured. The default is 300 seconds (5 minutes).
- The configured endpoint names can be retrieved using the **show endpoint** CLI command.
- **gr-instance** gr\_instance\_id:Specify the GRinstance ID. The instance ID 1 denotes the local instance ID.

The **monitor protocol**CLI can be run simultaneously on multiple terminals. Also,the **interface** endpoint\_name CLI allows the configuration of multiple endpoint names in a single CLI command. For example:

**monitor protocol interface sbi,N4:10.86.73.161:8805,gtpc capture-duration 1000**

#### **Viewing Transaction History Logs**

Use the following CLI command to view the transaction history on an OAM pod shell. On another terminal, use the **kubectl** command to tail the logs of the OAM pod and then run the following CLI from the Ops Center.

```
dump transactionhistory
```
**Note** The most recent transaction logs are stored in a circular queue of size 1024 transaction logs.

#### **Sample Transaction Log**

The following is an example of transaction log collected in Monitor Subscriber during SMF PDU session establishment.

```
Transaction Log received from Instance: smf.smf-rest-ep.unknown.smf.0
************* TRANSACTION: 00010 *************
TRANSACTION SUCCESS:
   Txn Type : N10RegistrationRequest(33)
   Priority : 1
   Session State : No Session
LOG MESSAGES:
   2020/03/03 05:31:39.345 [DEBUG] [infra.transaction.core] Processing transaction Id: 10
Type: 33 SubscriberID: imsi-123456789012345 Keys: []
   2020/03/03 05:31:39.345 [DEBUG] [infra.transaction.core] Trace is disabled
   2020/03/03 05:31:39.346 [TRACE] [infra.message_log.core] >>>>>>>
IPC message
Name: N10RegistrationRequest
```

```
MessageType: N10RegistrationRequest
Key:
--body--
{"regInfo":{"ueId":"imsi-123456789012345","pduSessionId":5},"regReq":{"dnn":"intershat",
"pduSessionId":5,"pgwFqdn":"cisco.com.apn.epc.mnc456.mcc123","plmnId":{"mcc":"123","mnc":"456"},
"smfInstanceId":"c388eec5-e2ff-4bda-8154-b5dd9f10ad97","supportedFeatures":"0","singleNssai":{"sd":"Abf123","sst":2}},
"msgReq":{"Type":2,"ServiceName":4,"Versions":["v1"],"ProfileName":"UP1","FailureProfile":"FH1","SvcMsgType":3,
  "Filter":{"Bitmapfeilds":2,"Dnn":"intershat"}}}
   2020/03/03 05:31:39.346 [DEBUG] [nrfClient.Discovery.nrf] Message send Metadata [Type:UDM
 ServiceName:nudm-uecm
      Method:"Register"
Payload:"\022\030\n\024imsi-123456789012345\020\005\032o\n\tintershat\030\005\"\037cisco.com.apn.epc.mnc456.
mcc123*\n\n\003123\022\0034562$c388eec5-e2ff-4bda-8154-b5dd9f10ad97:\0010B\n\n\006Abf123\020\002\
      "%\010\002\030\004J\002v1b\
     003UP1j\r\010\002\022\tintershat\272\001\003FH1\300\001\003" Versions:"v1" MsgType:33
 ProfileName:"UP1" FailureProfile:"FH1"
      SvcMsgType:UdmUecmRegisterSMF Filter:<Bitmapfeilds:2 Dnn:"intershat" > ] client
locality [] Preferred locality [], Geo Locality []
    2020/03/03 05:31:39.347 [DEBUG] [nrfClient.generic.Int] GetAvailableSLAInMS returned
timeoutInMS [0]
    2020/03/03 05:31:39.347 [DEBUG] [infra.transaction.core] Requested host Setname: Name:
 http://10.86.73.209:9020/nudm-uecm/v1 Version: ApiRoot:
    2020/03/03 05:31:39.347 [DEBUG] [infra.transaction.core] Exact match found. Selected
remote host is Id 2
      Name: http://10.86.73.209:9020/nudm-uecm/v1 Setname: Host: Port: 0 Url:
http://10.86.73.209:9020/nudm-uecm/v1
    2020/03/03 05:31:39.347 [INFO] [infra.transaction.core] Calling RPC UDM on host
http://10.86.73.209:9020/nudm-uecm/v1 proc-name UDM proc-method: Register
    2020/03/03 05:31:39.348 [DEBUG] [rest_ep.app.n10] Sending registration request to udm:
 /imsi-123456789012345/registrations/
      smf-registrations/5 with payload
{"dnn":"intershat","pduSessionId":5,"pgwFqdn":"cisco.com.apn.epc.mnc456.mcc123",
"plmnId":{"mcc":"123","mnc":"456"},"singleNssai":{"sd":"Abf123","sst":2},"smfInstanceId":"c388eec5-e2ff-4bda-8154-b5dd9f10ad97",
    "supportedFeatures":"0"}
    2020/03/03 05:31:39.348 [DEBUG] [infra.rest_client.core] Sending rest mesasge to
http://10.86.73.209:9020/nudm-uecm/v1/imsi-123456789012345/registrations/smf-registrations/5
    2020/03/03 05:31:39.348 [TRACE] [infra.message_log.core] <<<<<<<<
Request
Name: UdmRegistrationRequest
Host:
http://10.86.73.209:9020/nudm-uecm/v1/imsi-123456789012345/registrations/smf-registrations/5
Method: PUT
RequestURI:
--- Headers ---
Content-Type: application/json
Body:{"dnn":"intershat","pduSessionId":5,"pgwFqdn":"cisco.com.apn.epc.mnc456.mcc123",
"plmnId":{"mcc":"123","mnc":"456"},
"singleNssai":{"sd":"Abf123","sst":2},"smfInstanceId":"c388eec5-e2ff-4bda-8154-b5dd9f10ad97","supportedFeatures":"0"}
    2020/03/03 05:31:39.376 [TRACE] [infra.message_log.core] >>>>>>>
Response
Name:
```

```
Response Status 201
--- Headers ---
Location:
http://10.86.73.209:9020/nudm-uecm/v1/imsi-123456789012345/registrations/smf-registrations/5
Content-Length: 225
Content-Type: application/json
Body:{"pgwFqdn": "cisco.com.apn.epc.mnc456.mcc123", "plmnId": {"mcc": "123", "mnc": "456"},
 "dnn": "intershat",
 "smfInstanceId": "524f5f8a-b584-47b8-86f5-a5292eabcdef", "pduSessionId": 5, "singleNssai":
 {"sd": "Abf123", "sst": 2}}
   2020/03/03 05:31:39.377 [INFO] [rest_ep.app.n10] Received registration success response
 with status = 201 and body =
     {"pgwFqdn": "cisco.com.apn.epc.mnc456.mcc123", "plmnId": {"mcc": "123", "mnc": "456"},
 "dnn": "intershat",
      "smfInstanceId": "524f5f8a-b584-47b8-86f5-a5292eabcdef", "pduSessionId": 5,
"singleNssai": {"sd": "Abf123", "sst": 2}}
    2020/03/03 05:31:39.377 [DEBUG] [infra.transaction.core] Last stage ( init_done ) ->
Next stage ( finished )
   2020/03/03 05:31:39.378 [TRACE] [infra.message_log.core] <<<<<<<<
IPC message
Name: N10RegistrationSuccess
MessageType: N10RegistrationSuccess
Key:
--body--
{"regRes":{"dnn":"intershat","pduSessionId":5,"pgwFqdn":"cisco.com.apn.epc.mnc456.mcc123",
"plmnId":{"mcc":"123","mnc":"456"},
  "smfInstanceId":"c388eec5-e2ff-4bda-8154-b5dd9f10ad97","supportedFeatures":"0",
  "singleNssai":{"sd":"Abf123","sst":2}},
  "msgRsp":{"Type":2,"Http2_Status":201,"MsgType":34,"ServiceName":4,"SelectedVersion":"v1",
  "SelectedEndPoint":
{"ipv4Address":"10.86.73.209","port":9020,"transport":1},"SelectedProfileName":"UP1","SelectedEndPointName":"EP1",
  "SelectedEndPointProfile":"EP1","SelectedLocality":"LOC1","FailureProfile":"FH1",
  "GroupID":"UDM-dnn=intershat;"}}
    2020/03/03 05:31:39.378 [DEBUG] [infra.transaction.core] no response message sent for
10
***********************************************
Transaction Log received from Instance: smf-smf=rest-ep.unknown smf.0************ TRANSACTION: 00011 *************
TRANSACTION SUCCESS:
   Txn Type : N10SubscriptionFetchReq(36)
   Priority : 1
   Session State : No Session
LOG MESSAGES:
   2020/03/03 05:31:39.384 [DEBUG] [infra.transaction.core] Processing transaction Id: 11
Type: 36 SubscriberID: imsi-123456789012345 Keys: []
    2020/03/03 05:31:39.384 [DEBUG] [infra.transaction.core] Trace is disabled
    2020/03/03 05:31:39.384 [TRACE] [infra.message_log.core] >>>>>>>
IPC message
Name: N10SubscriptionFetchReq
MessageType: N10SubscriptionFetchReq
Key:
--body--
{"subInfo":{"ueId":"imsi-123456789012345"},"uriParams":{"supportedFeatures":"0",
"singleNssai":{"sd":"Abf123","sst":2},
 "dnn":"intershat","plmnId":{"mcc":"123","mnc":"456"}},"msgReq":{"Type":2,"ServiceName":3,
  "Versions":["v1"],"ProfileName":
 "UP1","FailureProfile":"FH1","SvcMsgType":1,"Filter":{"Bitmapfeilds":2,"Dnn":"intershat"}}}
```
2020/03/03 05:31:39.384 [DEBUG] [nrfClient.Discovery.nrf] Message send Metadata [Type:UDM ServiceName:nudm-sdm Method:"Subscription"

```
Payload:"\022\026\n\024imsi-123456789012345\032&\n\0010\022\n\n\006Abf123\020\002\032\tintershat\
     "\n\n\003123\022\003456
     \"%\010\002\030\003J\002v1b\003UP1j\r\010\002\022\tintershat\272\001\003FH1\300\001\001"
 Versions:"v1" MsgType:36
      ProfileName:"UP1" FailureProfile:"FH1" SvcMsgType:UdmSdmGetUESMSubscriptionData
Filter:<Bitmapfeilds:2 Dnn:"intershat" > ]
      client locality [] Preferred locality [], Geo Locality []
    2020/03/03 05:31:39.385 [DEBUG] [nrfClient.generic.Int] GetAvailableSLAInMS returned
timeoutInMS [0]
    2020/03/03 05:31:39.385 [DEBUG] [infra.transaction.core] Requested host Setname: Name:
 http://10.86.73.209:9020/nudm-sdm/v1 Version: ApiRoot:
    2020/03/03 05:31:39.385 [DEBUG] [infra.transaction.core] Exact match found. Selected
remote host is Id 1 Name: http://10.86.73.209:9020/
      nudm-sdm/v1 Setname: Host: Port: 0 Url: http://10.86.73.209:9020/nudm-sdm/v1
    2020/03/03 05:31:39.385 [INFO] [infra.transaction.core] Calling RPC UDM on host
http://10.86.73.209:9020/nudm-sdm/v1 proc-name
      UDM proc-method: Subscription
    2020/03/03 05:31:39.385 [DEBUG] [rest_ep.app.n10] Sending sm subscription request to
udm: /imsi-123456789012345/sm-data?
      dnn=intershat&plmn-id=%7B%22mcc%22%3A%22123%22%2C%22mnc%22%3A%22456%22%7D
      &single-nssai=%7B%22sd%22%3A%22Abf123%22%2C%22sst%22%3A2%
      7D&supported-features=0
    2020/03/03 05:31:39.385 [DEBUG] [infra.rest_client.core] Sending rest mesasge to
http://10.86.73.209:9020/nudm-sdm/v1/
imsi-123456789012345/sm-data?dnn=intershat&plmn-id=%7B%22mcc%22%3A%22123%22%2C%22mnc%22%3A%22456%22%7D
     &single-nssai=%7B%22sd%22
      %3A%22Abf123%22%2C%22sst%22%3A2%7D&supported-features=0
    2020/03/03 05:31:39.385 [TRACE] [infra.message_log.core] <<<<<<<<
Request
Name: UdmSubscriptionRequest
Host:
http://10.86.73.209:9020/nudm-sdm/v1/imsi-123456789012345/sm-data?dnn=intershat&plmn-id=%7B%22mcc%22%3A%22123%22%2C%22mnc%22%3A%2
   2456%22%7D&single-nssai=%7B%22sd%22%3A%22Abf123%22%2C%22sst%22%3A2%7D&supported-features=0
Method: GET
RequestURI:
--- Headers ---
Content-Type: application/json
    2020/03/03 05:31:39.400 [TRACE] [infra.message_log.core] >>>>>>>
Response
Name:
Response Status 200
--- Headers ---
Content-Length: 812
Content-Type: application/json
Body:[{"sharedDnnConfigurationsIds": "012345", "internalGroupIds": ["1aAbB00866564",
"dhsjdha67673AA"], "singleNssai": {"sd": "Abf123",
  "sst": 2}, "dnnConfigurations": {"intershat": {"3gppChargingCharacteristics": "1",
"5gQosProfile": {"5qi": 5, "arp": {"preemptVuln":
  "NOT_PREEMPTABLE", "preemptCap": "NOT_PREEMPT", "priorityLevel": 15}, "priorityLevel":
1}, "sscModes": {"allowedSscModes": ["SSC_MODE_1",
 "SSC_MODE_2"], "defaultSscMode": "SSC_MODE_1"}, "ladnIndicator": true, "pduSessionTypes":
 {"defaultSessionType": "IPV4",
 "allowedSessionTypes": ["IPV6", "IPV4V6", "UNSTRUCTURED", "ETHERNET"]}, "staticIpAddress":
 [{"ipv4Addr": "1.1.1.1"}, {"ipv6Addr": "::1"}],
  "upSecurity": {"upIntegr": "REQUIRED", "upConfid": "PREFERRED"}, "sessionAmbr": {"downlink":
 "125 Mbps", "uplink": "100 Mbps"},
  "iwkEpsInd": false}}}]
   2020/03/03 05:31:39.400 [INFO] [rest_ep.app.n10] Received sm subscription success
response with status = 200 and body =
```

```
[{"sharedDnnConfigurationsIds": "012345", "internalGroupIds": ["1aAbB00866564",
"dhsjdha67673AA"], "singleNssai": {"sd":
     "Abf123", "sst": 2}, "dnnConfigurations": {"intershat": {"3gppChargingCharacteristics":
 "1", "5gQosProfile": {"5qi": 5, "arp":
      {"preemptVuln": "NOT_PREEMPTABLE", "preemptCap": "NOT_PREEMPT", "priorityLevel": 15},
 "priorityLevel": 1}, "sscModes":
      {"allowedSscModes": ["SSC_MODE_1", "SSC_MODE_2"], "defaultSscMode": "SSC_MODE_1"},
"ladnIndicator": true, "pduSessionTypes":
     {"defaultSessionType": "IPV4", "allowedSessionTypes": ["IPV6", "IPV4V6", "UNSTRUCTURED",
 "ETHERNET"]}, "staticIpAddress":
     [{"ipv4Addr": "1.1.1.1"}, {"ipv6Addr": "::1"}], "upSecurity": {"upIntegr": "REQUIRED",
 "upConfid": "PREFERRED"}, "sessionAmbr":
      {"downlink": "125 Mbps", "uplink": "100 Mbps"}, "iwkEpsInd": false}}}]
    2020/03/03 05:31:39.401 [INFO] [rest_ep.app.n10] Unmarshalled smData:
smData:<dnnConfiguration:<key:"intershat" value:
      <_3gppChargingCharacteristics:"1" ladnIndicator:true
pduSessionTypes:<allowedSessionTypes:IPV6 allowedSessionTypes:IPV4V6
     allowedSessionTypes:UNSTRUCTURED allowedSessionTypes:ETHERNET defaultSessionType:IPV4
> sessionAmbr:<downlink:"125 Mbps"
      uplink:"100 Mbps" > sscModes:<allowedSscModes:SSC_MODE_1 allowedSscModes:SSC_MODE_2
defaultSscMode:SSC_MODE_1 >
      upSecurity:<upConfid:PREFERRED > subsQosProfile:< 5qi:5 arp:<preemptCap:NOT_PREEMPT
preemptVuln:NOT_PREEMPTABLE priorityLevel:15 >
     priorityLevel:1 > staticIpAddress:<ipv4Addr:"1.1.1.1" > staticIpAddress:<ipv6Addr:"::1"
 > > > singleNssai:<sd:"Abf123" sst:2 >
      internalGroupIds:"1aAbB00866564" internalGroupIds:"dhsjdha67673AA"
sharedDnnConfigurationsIds:"012345" >
    2020/03/03 05:31:39.402 [DEBUG] [infra.transaction.core] Last stage ( init_done ) ->
Next stage ( finished )
   2020/03/03 05:31:39.403 [TRACE] [infra.message_log.core] <<<<<<<<
IPC message
Name: N10SubscriptionFetchSuccess
MessageType: N10SubscriptionFetchSuccess
Key:
--body--
{"subInfo":{"ueId":"imsi-123456789012345"},"uriParams":{"supportedFeatures":"0","singleNssai":{"sd":"Abf123","sst":2},"dnn":"intershat",
"plmnId":{"mcc":"123","mnc":"456"}},"smData":[{"dnnConfiguration":{"intershat":{"_3gppChargingCharacteristics":"1","ladnIndicator":true,
```
"pduSessionTypes":{"allowedSessionTypes":[2,3,4,5],"defaultSessionType":1},"sessionAmbr":{"downlink":"125 Mbps","uplink":"100 Mbps"},

"sscModes":{"allowedSscModes":[1,2],"defaultSscMode":1},"upSecurity":{"upConfid":2},"subsQosProfile":{"\_5qi":5,"arp":{"preemptCap":1,

```
"preemptVuln":1,"priorityLevel":15},"priorityLevel":1},"staticIpAddress":[{"ipv4Addr":"1.1.1.1"},{"ipv6Addr":"::1"}]}},"singleNssai":
```
{"sd":"Abf123","sst":2},"internalGroupIds":["1aAbB00866564","dhsjdha67673AA"],"sharedDnnConfigurationsIds":"012345"}],"msgRsp":

{"Type":2,"Http2\_Status":200,"MsgType":37,"ServiceName":3,"SelectedVersion":"v1","SelectedEndPoint":{"ipv4Address":"10.86.73.209",

"port":9020,"transport":1},"SelectedProfileName":"UP1","SelectedEndPointName":"EP1","SelectedEndPointProfile":"EP1","SelectedLocality":

```
"LOC1","FailureProfile":"FH1","GroupID":"UDM-dnn=intershat;"}}
    2020/03/03 05:31:39.403 [DEBUG] [infra.transaction.core] no response message sent for
11
       ***********************************************
```
\*

# <span id="page-8-0"></span>**RPC Remote Host Management**

### **Feature Description**

Show RPC feature in App-Infra provides RPCs to connect to remote NFs. These RPCs are managed in App-Infra. This CLI shows the information about the RPC and RPC remote host information in tabular format.

### **RPC Remote Host Management OAM Support**

This section provides information regarding show commands available to monitor and troubleshoot the SMF RPC Remote Host Management.

#### **show rpc**

The **show rpc** command lists all the RPCs from all the pods with RPC and remote host information.

- POD INSTANCE Displays the instance info of the pod
- NAME Displays the name of the RPC registered in pod
- REMOTE ADDRESS Displays IP address and port of remote endpoint
- REMOTE HOST Displays the name of the RPC host
- TYPE Displays the type of connection such as Rest, Grpc, GrpcStream, and so on
- SET NAME Displays the RPC set name for group of RPC hosts
- STATUS Displays the current state of the RPC host. The possible status values are Started, Starting, and Stopped
- CONNECTED TIME Displays the time when the RPC host was connected
- DISCONNECTED TIME Displays the time when the RPC host was disconnected
- MONITOR RPC HOST Indicates whether the RPC host is being monitored for connection status
- PROCESSING INSTANCE INFO Indicates the processing instance name, if available
- VERSION Displays the version of the RPC host API, if available

 $\mathbf{l}$